### **Section 184 Combined MCAWs**

The following is a description of the steps to be taken when completing any of the Section 184 Mortgage Credit Analysis Worksheets (MCAWs).

- 1) Determine the type of transaction you are working with.
- 2) Select the appropriate tab at the bottom of the excel worksheet to display the MCAW designed for your specific transaction. Some types of transactions may require the completion of more than one form.
- 3) Enter the required information in your selected MCAW or supporting form. If you need assistance, please review the directions and definitions developed below for each specific type of MCAW or form.
- 4) Submit the completed MCAW and any required support forms with your underwriting package.
- 5) For Streamline Refinance transactions not requiring an appraisal, no MCAW is required, but the most recent payment statement should be submitted for use in establishing the maximum mortgage amount. The upfront fee will be 1.5% of the mortgage amount (the payoff of the original loan.)
- 6) For all case numbers issued on or after 11-15-14, you must also complete the Amortization & Fee Schedule worksheet and transfer monthly premium assessed to the Future Monthly Payments section on the MCAW.

# **Filling out the Mortgage Credit Analysis Worksheet For Acquisition of Property Transactions**

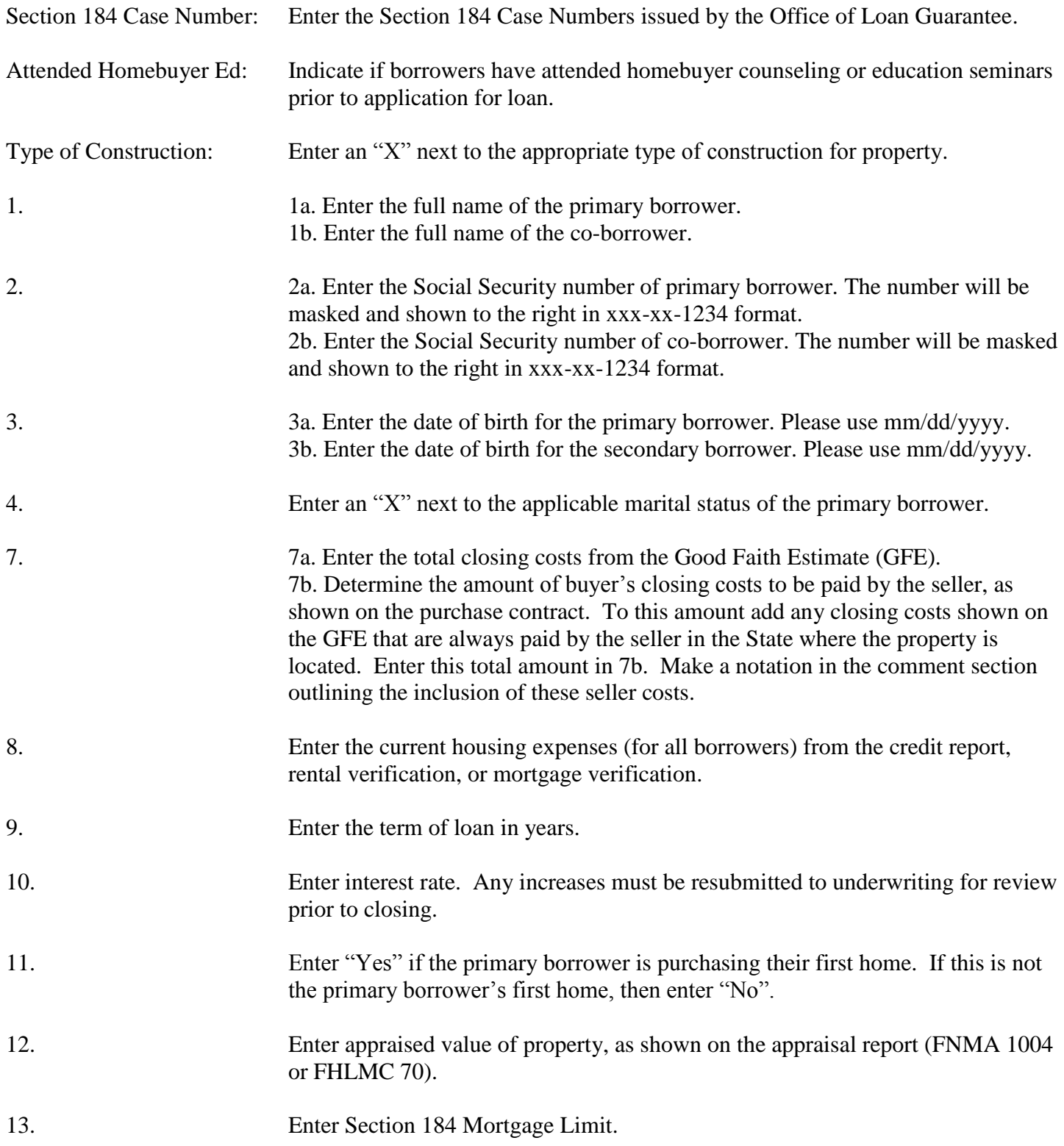

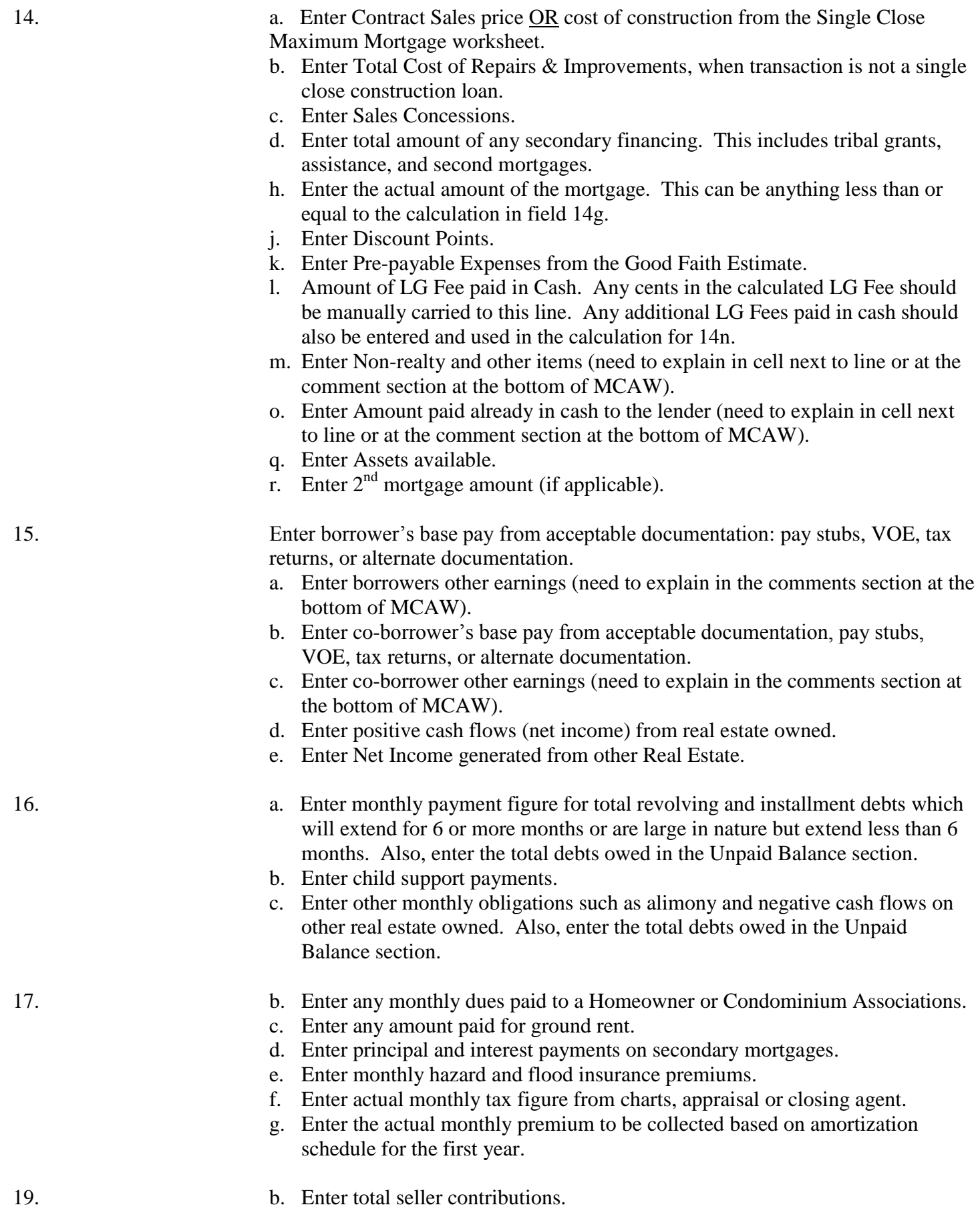

20. Enter the total amount of down payment assistance received.

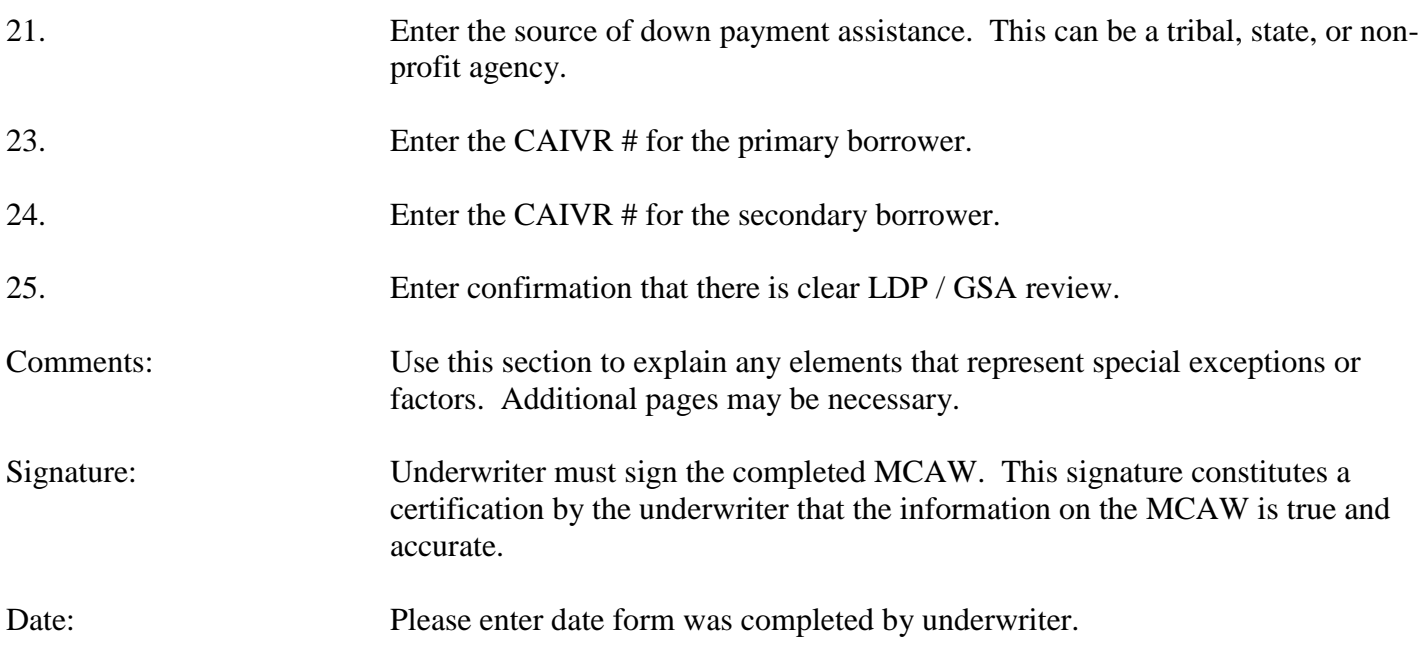

# **Filling out the Mortgage Credit Analysis Worksheet For Refinance with No Cash-Out Transactions**

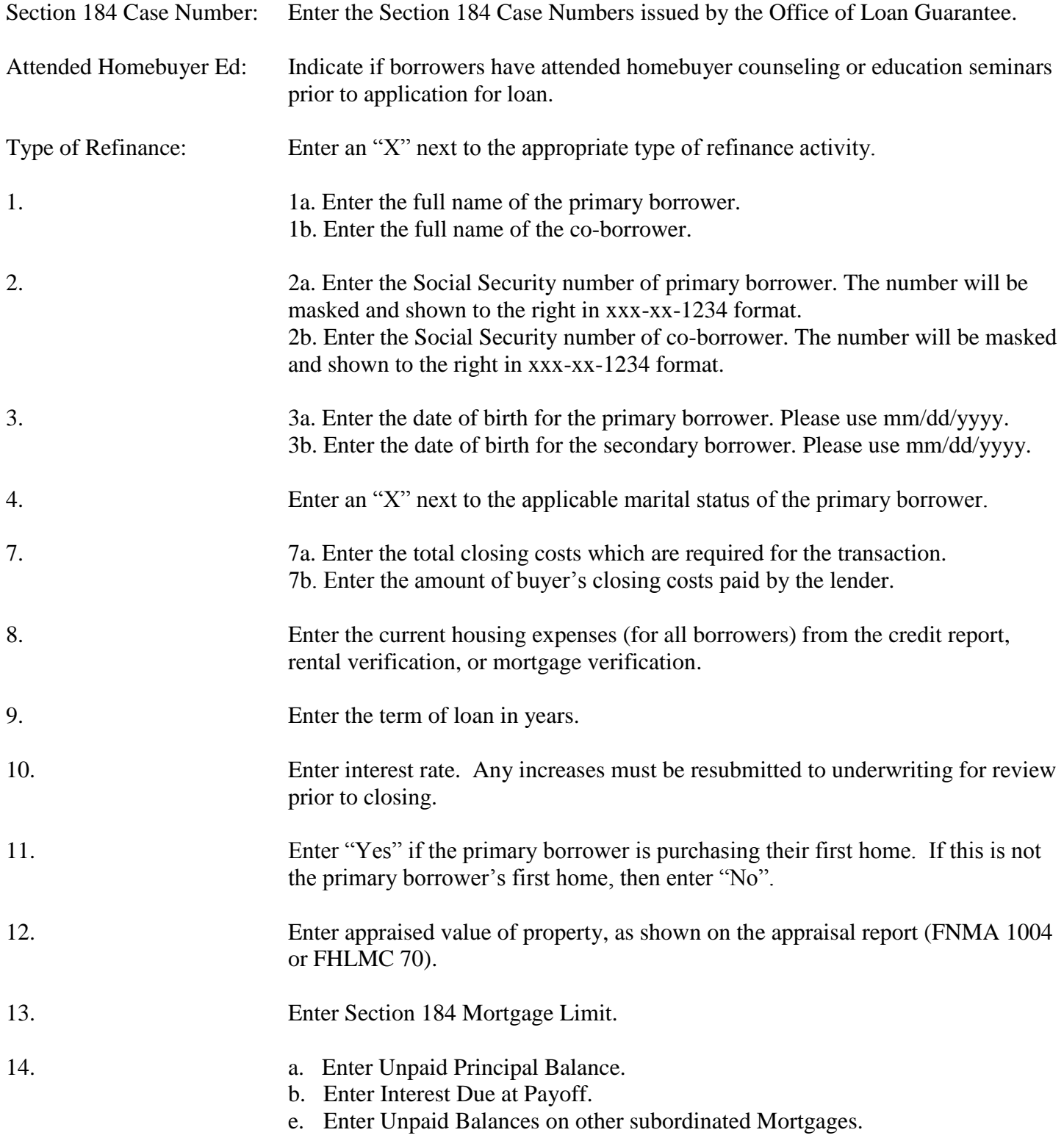

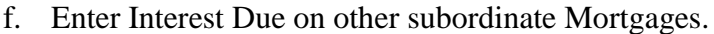

- g. Enter Required Repairs.
- g. Enter Pre-payable Expenses.
- h. Enter Discount Points.
- k. Enter the actual amount of the mortgage. This can be anything less than or equal to the calculation in field 14j.
- l. Actual payoff amounts from all mortgages on this property.
- n. Amount of LG Fee paid in Cash. Any cents in the calculated LG Fee should be manually carried to this line. Any additional LG Fees paid in cash should also be entered and used in the calculation for 14p.
- o. Enter Non-realty and other items (need to explain in cell next to line or at the bottom of MCAW).
- q. Total amounts paid in advance to the lender (appraisal fee, credit report fee).
- s. Enter Assets available.

15. Enter borrower's base pay from acceptable documentation: pay stubs, VOE, tax returns, or alternate documentation.

- a. Enter borrower's base pay from acceptable documentation: pay stubs, VOE, tax returns, or alternate documentation.
- b. Enter borrowers other earnings (need to explain in comments section at the bottom of MCAW).
- c. Enter co-borrower's base pay from acceptable documentation, pay stubs, VOE, tax returns, or alternate documentation.
- d. Enter co-borrower other earnings (need to explain in comments section at the bottom of MCAW).
- e. Enter Net Income generated from other Real Estate.
- 16. a. Enter monthly payment figure for total revolving and installment debts which will extend for 6 or more months or are large in nature but extend less than 6 months. Also, enter the total debts owed in the Unpaid Balance section.
	- b. Enter child support payments.
	- c. Enter other monthly obligations such as alimony and negative cash flows on other real estate owned. Also, enter the total debts owed in the Unpaid Balance section.

#### 17. b. Enter any monthly dues paid to a Homeowner or Condominium Associations.

- c. Enter any amount paid for ground rent.
- d. Enter principal and interest payments on secondary mortgages.
- e. Enter monthly hazard and flood insurance premiums.
- f. Enter actual monthly tax figure from charts, appraisal or closing agent.
- g. Enter the actual monthly premium to be collected based on amortization schedule for the first year.
- 19. Enter the total amount of down payment assistance received.
- 20. Enter the source of down payment assistance. This can be a tribal, state, or nonprofit agency.
- 21. Enter the total amount of gift funds received.
- 22. Enter the CAIVR # for the primary borrower.

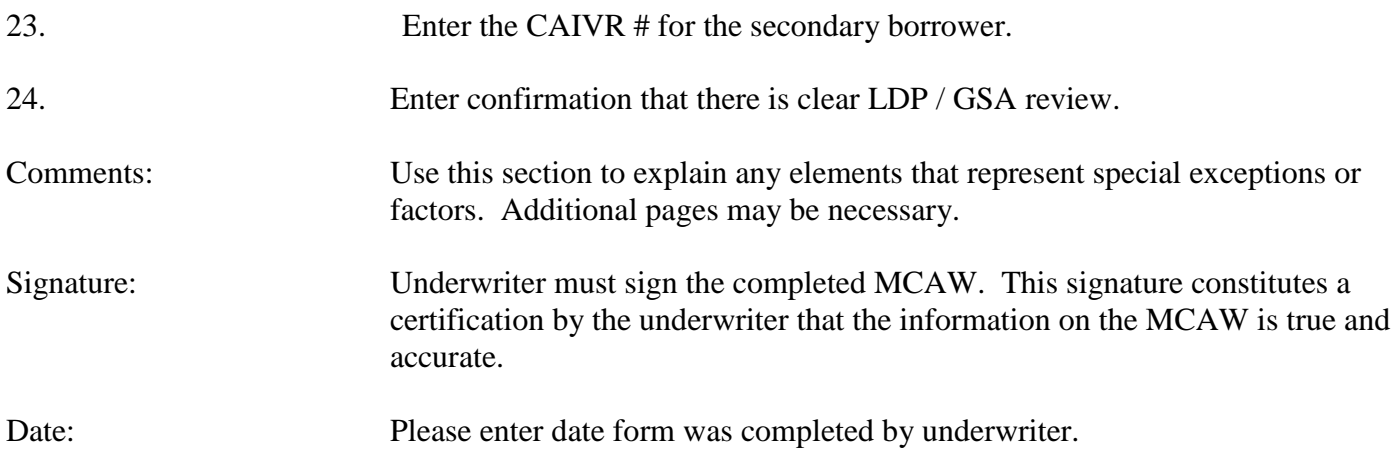

# **Filling out the Mortgage Credit Analysis Worksheet For Streamline Refinance with Appraisal Transactions**

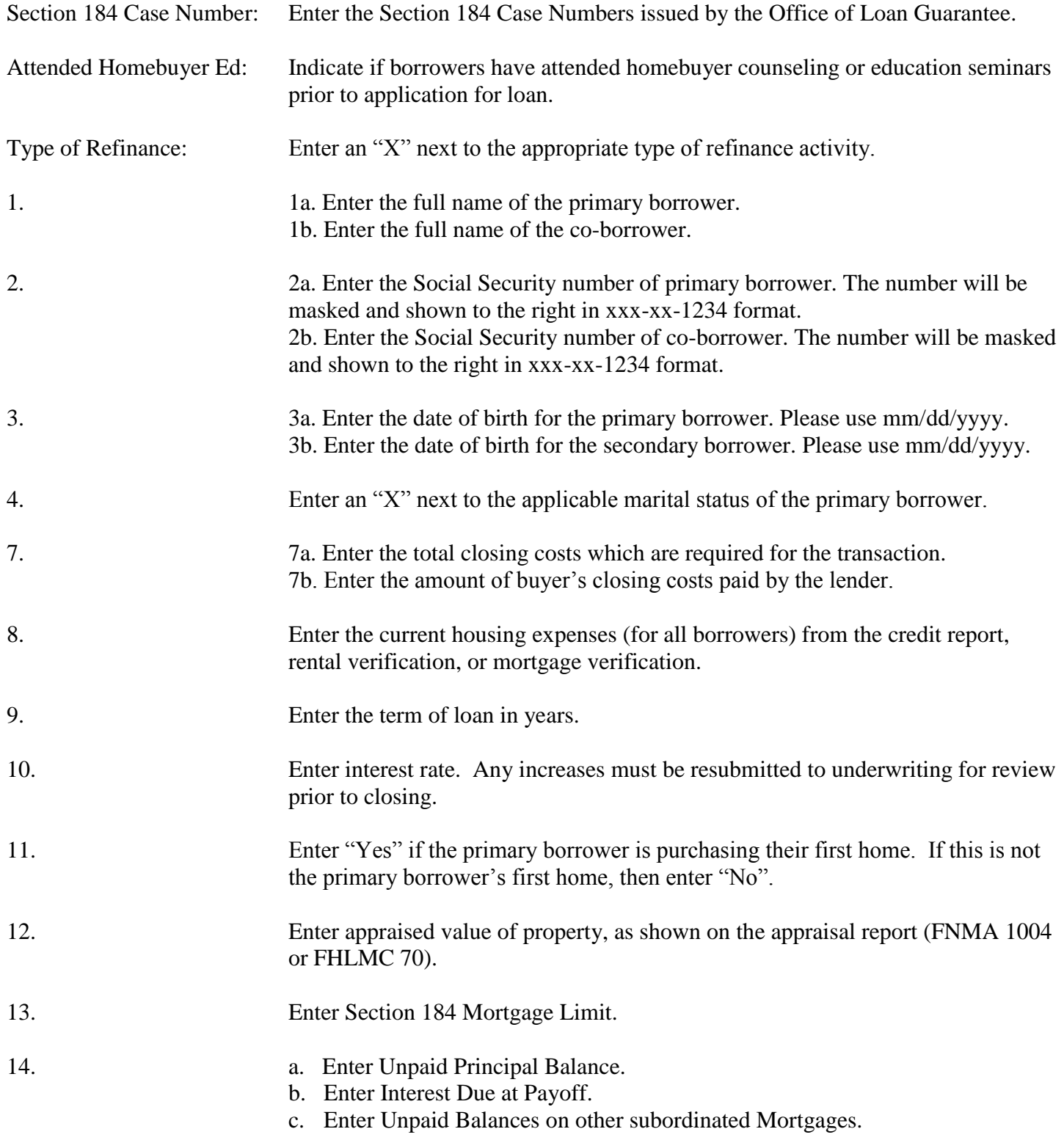

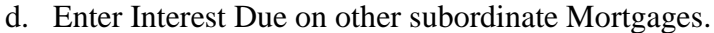

- e. Enter Required Repairs.
- g. Enter Pre-payable Expenses.
- h. Enter Discount Points.
- k. Enter the actual amount of the mortgage. This can be anything less than or equal to the calculation in field 14j.
- l. Actual payoff amounts from all mortgages on this property.
- n. Amount of LG Fee paid in Cash. Any cents in the calculated LG Fee should be manually carried to this line. Any additional LG Fees paid in cash should also be entered and used in the calculation for 14p.
- o. Enter Non-realty and other items (need to explain in cell next to line or at the bottom of MCAW).
- r. Total amounts paid in advance to the lender (appraisal fee, credit report fee).
- s. Enter Assets available.

15. Enter borrower's base pay from acceptable documentation: pay stubs, VOE, tax returns, or alternate documentation. This is optional for non-credit qualifying transactions.

- a. Enter borrower's base pay from acceptable documentation: pay stubs, VOE, tax returns, or alternate documentation.
- d. Enter borrowers other earnings (need to explain in comments section at the bottom of MCAW).
- e. Enter co-borrower's base pay from acceptable documentation, pay stubs, VOE, tax returns, or alternate documentation.
- f. Enter co-borrower other earnings (need to explain in comments section at the bottom of MCAW).
- g. Enter Net Income generated from other Real Estate.
- 16. a. Enter monthly payment figure for total revolving and installment debts which will extend for 6 or more months or are large in nature but extend less than 6 months. Also, enter the total debts owed in the Unpaid Balance section.
	- b. Enter child support payments.
	- c. Enter other monthly obligations such as alimony and negative cash flows on other real estate owned. Also, enter the total debts owed in the Unpaid Balance section.
- 17. b. Enter any monthly dues paid to a Homeowner or Condominium Associations.
	- c. Enter any amount paid for ground rent.
	- d. Enter principal and interest payments on secondary mortgages.
	- e. Enter monthly hazard and flood insurance premiums.
	- f. Enter actual monthly tax figure from charts, appraisal or closing agent.
	- g. Enter the actual monthly premium to be collected based on amortization schedule for the first year.
- 19. Enter the total amount of down payment assistance received.
- 20. Enter the source of down payment assistance. This can be a tribal, state, or nonprofit agency.
- 21. Enter the total amount of gift funds received.
- 22. Enter the CAIVR # for the primary borrower.
- 23. Enter the CAIVR # for the secondary borrower.

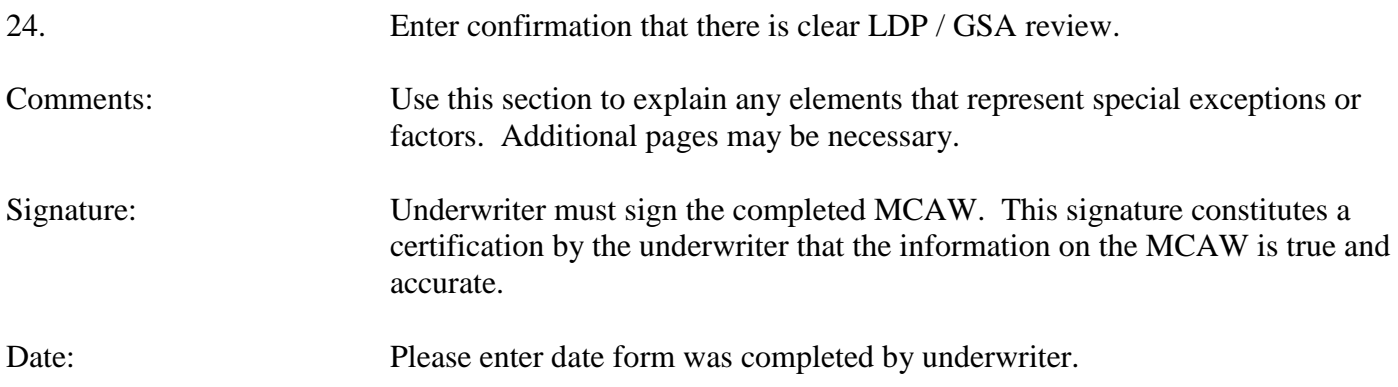

# **Filling out the Mortgage Credit Analysis Worksheet For Streamline Refinance with No Appraisal Transactions**

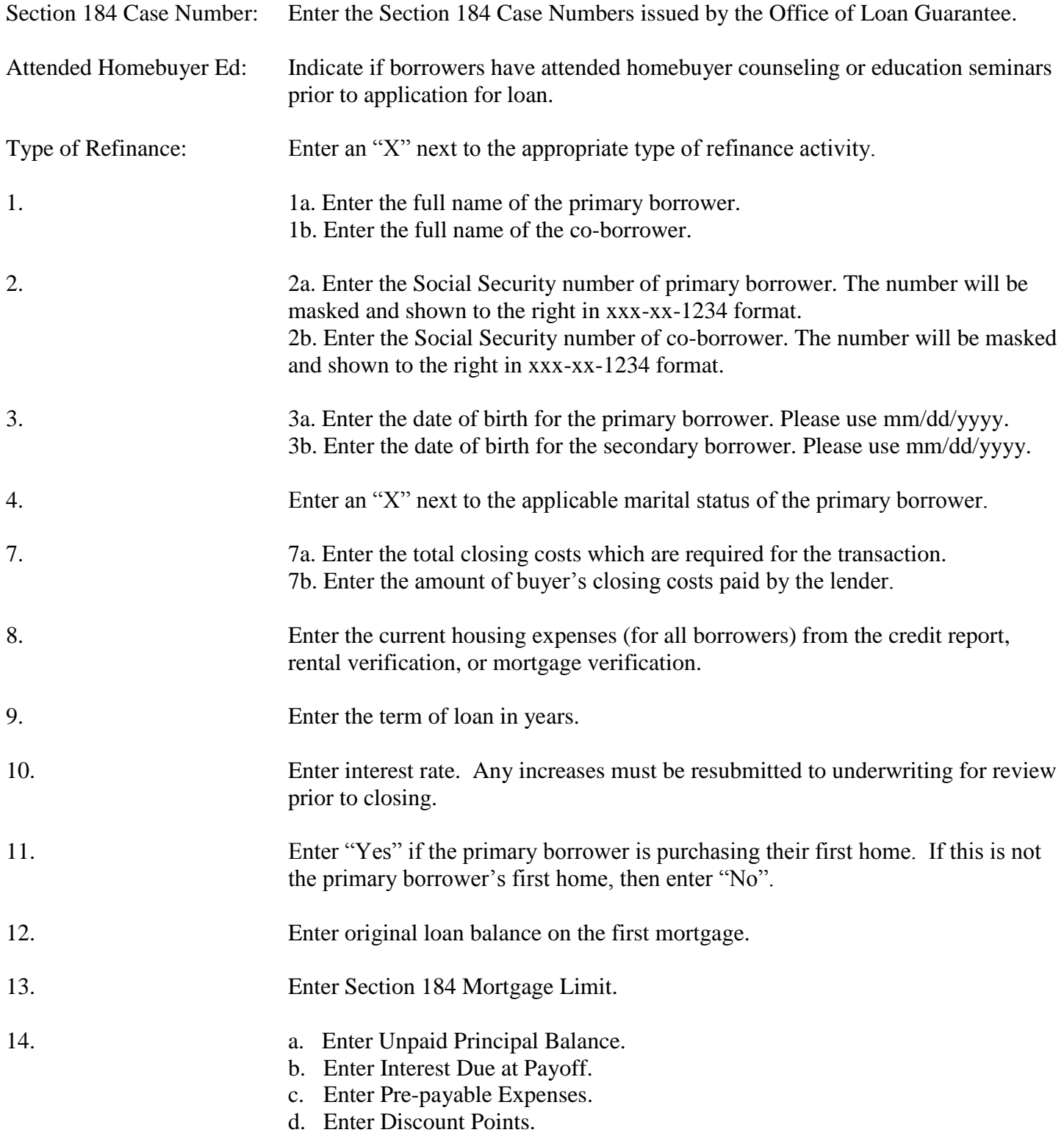

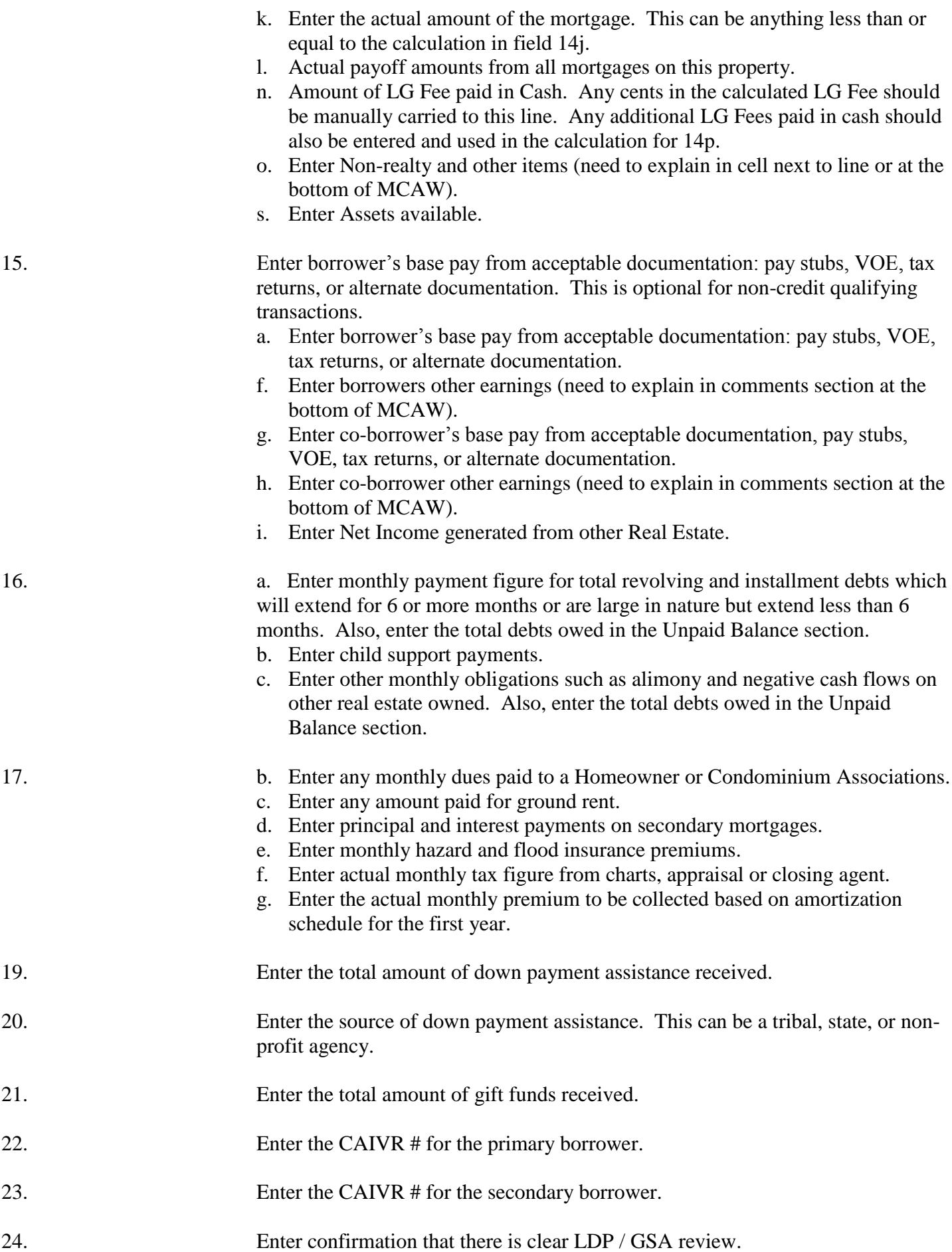

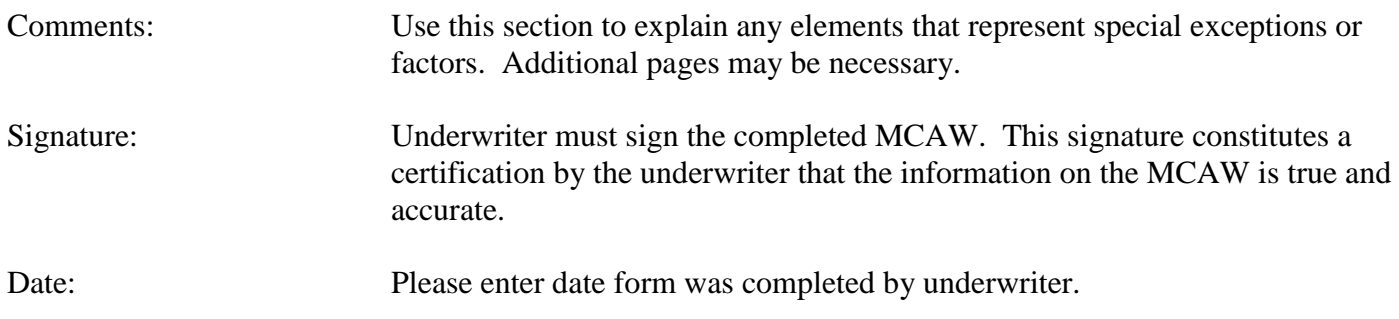

# **Filling out the Mortgage Credit Analysis Worksheet For Credit Qualifying Refinance with Cash-Out Transactions**

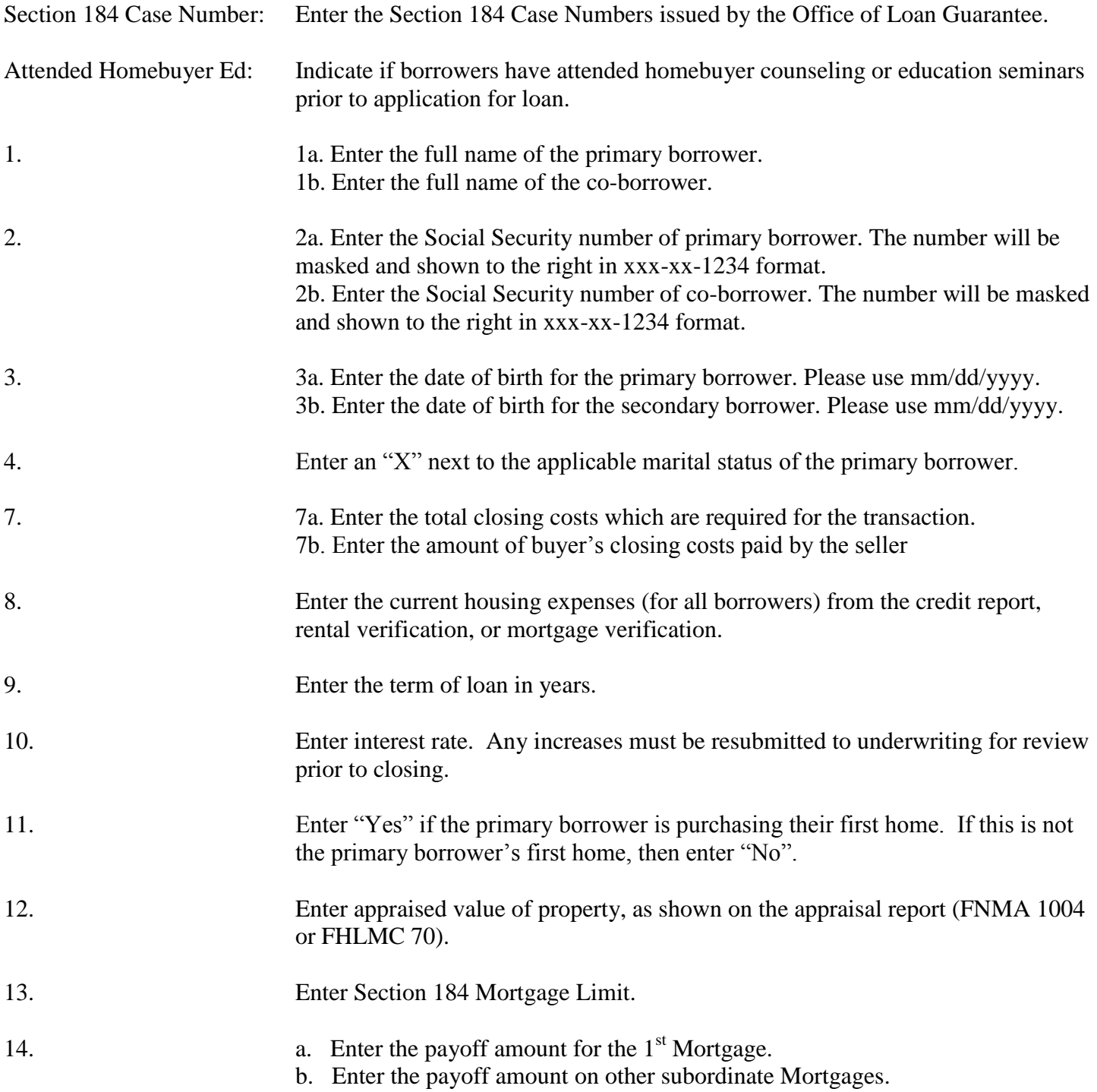

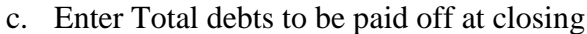

- d. Enter Required Repairs that must be completed prior to closing.
- f. Enter Pre-payable Expenses.
- g. Enter Discount Points.
- j. Enter the actual amount of the mortgage. This can be anything less than or equal to the calculation in field 14i.
- l. Amount of LG Fee paid in Cash. Any cents in the calculated LG Fee should be manually carried to this line. Any additional LG Fees paid in cash should also be entered and used in the calculation for 14p.
- m. Enter Non-realty and other items (need to explain in cell next to line or at the bottom of MCAW).
- n. Total amounts paid in advance to the lender (appraisal fee, credit report fee).
- p. Enter Assets available.

15. Enter borrower's base pay from acceptable documentation: pay stubs, VOE, tax returns, or alternate documentation.

- a. Enter borrower's base pay from acceptable documentation: pay stubs, VOE, tax returns, or alternate documentation.
- b. Enter borrowers other earnings (need to explain in comments section at the bottom of MCAW).
- c. Enter co-borrower's base pay from acceptable documentation, pay stubs, VOE, tax returns, or alternate documentation.
- d. Enter co-borrower other earnings (need to explain in comments section at the bottom of MCAW).
- e. Enter Net Income generated from other Real Estate.
- 16. a. Enter monthly payment figure for total revolving and installment debts which will extend for 6 or more months or are large in nature but extend less than 6 months. Also, enter the total debts owed in the Unpaid Balance section.
	- b. Enter child support payments.
	- c. Enter other monthly obligations such as alimony and negative cash flows on other real estate owned. Also, enter the total debts owed in the Unpaid Balance section.

### 17. b. Enter any monthly dues paid to a Homeowner or Condominium Associations.

- c. Enter any amount paid for ground rent.
- d. Enter principal and interest payments on secondary mortgages.
- e. Enter monthly hazard and flood insurance premiums.
- f. Enter actual monthly tax figure from charts, appraisal or closing agent.
- g. Enter the actual monthly premium to be collected based on amortization schedule for the first year.
- 19. Enter the total amount of down payment assistance received.
- 20. Enter the source of down payment assistance. This can be a tribal, state, or nonprofit agency.
- 21. Enter the total amount of gift funds received.
- 22. Enter the CAIVR # for the primary borrower.
- 23. Enter the CAIVR # for the secondary borrower.

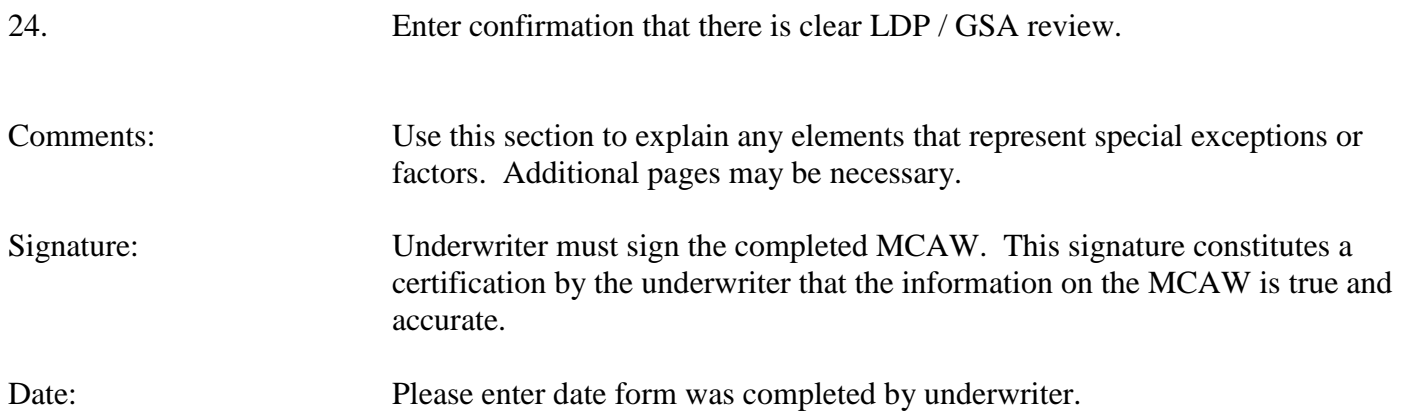

# **Filling out the Mortgage Credit Analysis Worksheet For Single Close Maximum Construction Worksheet**

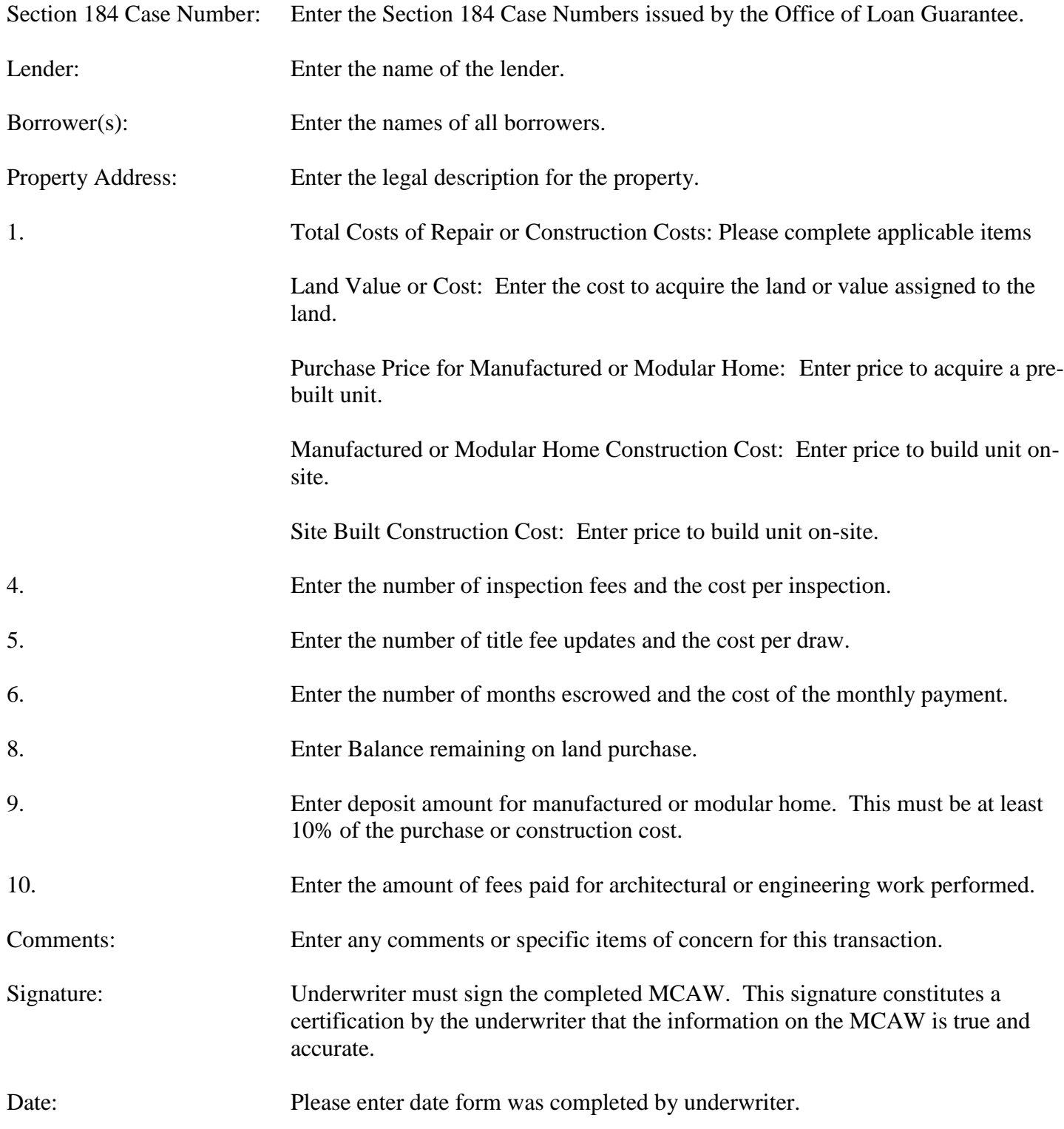

**NOTE**: Once this form is completed, 2 values will need to be transferred to the Acquisition or Construction MCAW form. Field 7 should be entered on MCAW line 14a and Field 12 should be entered on MCAW line 14q.

### **Filling out the Mortgage Credit Analysis Worksheet For Net Tangible Benefits Worksheet**

Below are the directions for completion of the Net Tangible Benefits Worksheet for Section 184 loans. **This form is completed by the Lender, signed by the Lender and all borrowers, and submitted with a complete underwriting package to the assigned Section 184 Loan Guarantee Specialist or DUA Underwriter.**  Blocks that are light blue in color represent data that needs to be entered by the processor or underwriter.

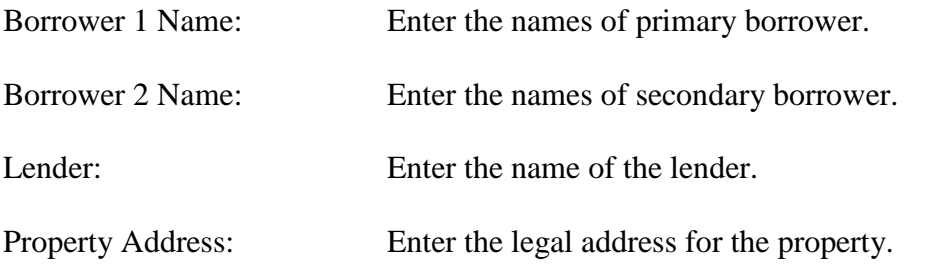

Property City, State, and Zip: Enter the city, state, and zip code for the property.

#### **Loan Information Section:**

Enter the appropriate information for the both the previous loan and the new loan that will refinance the previous loan. Not all fields will need to be completed for both new and previous loan sections.

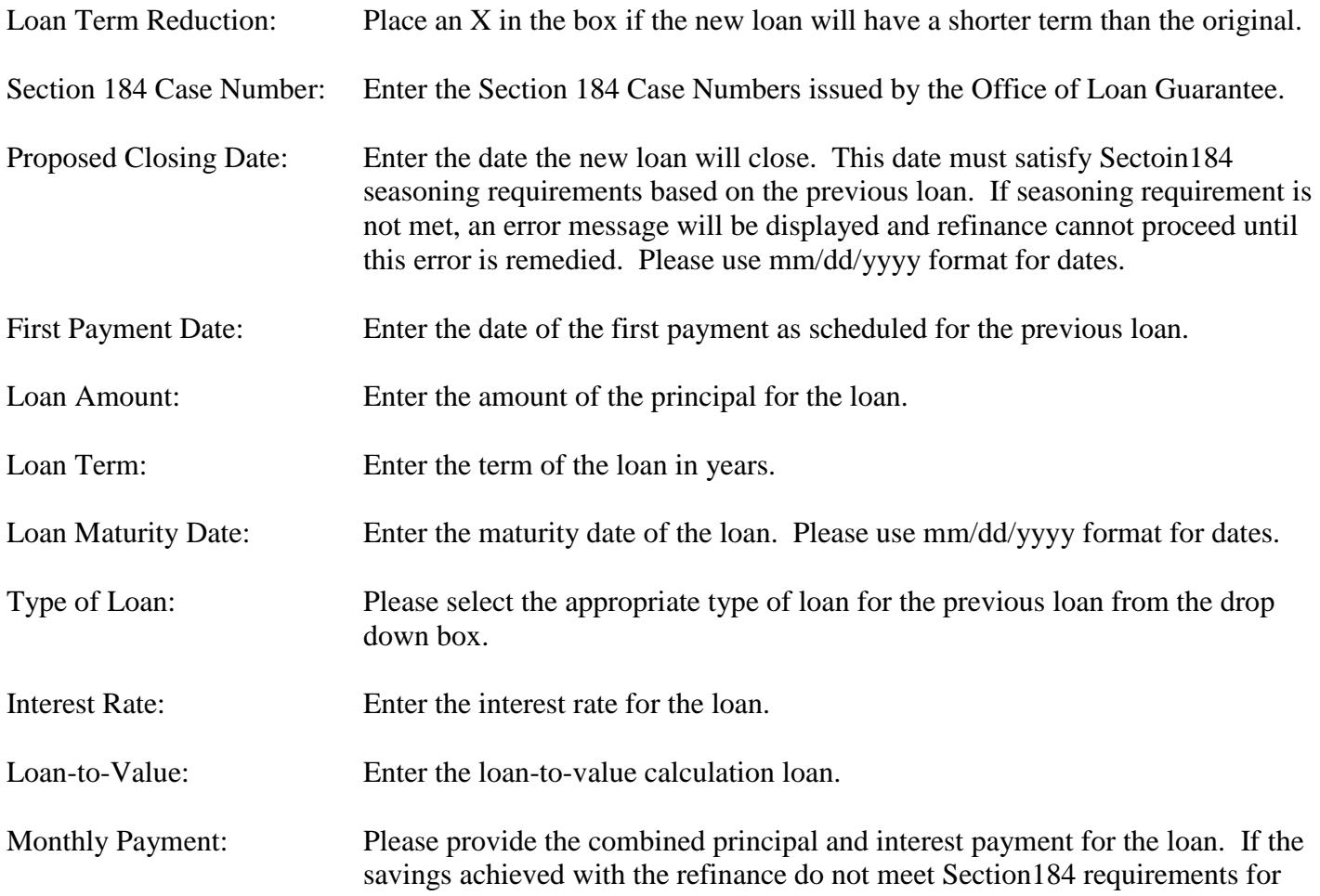

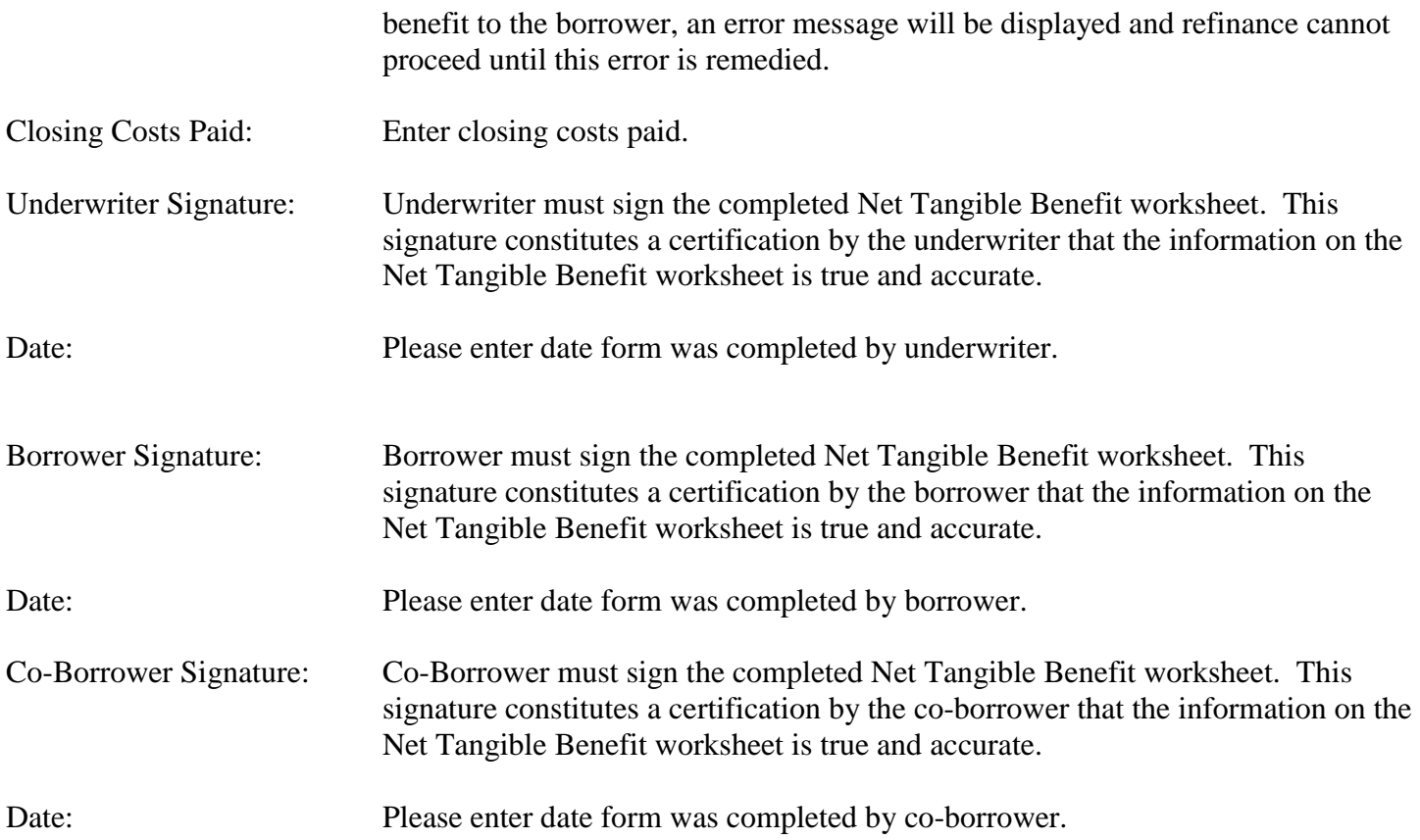

### **NOTE:**

The Net Tangible Benefit form has several built in error checks to ensure loans meet basic criteria. All refinance loans must be seasoned at least 6 payments before they can be considered for a refinance under the Section 184 program. Based on the proposed closing date of the new loan and the first payment date of the old loan, this seasoning period is checked. If the proposed loan will not meet the seasoning requirement, an error message will be displayed indicating this and that the loan is not eligible for refinance at this time.

Provided that the loan meets the seasoning check, we also require that there be a benefit to the borrower(s). Provided that the term of the loan is the same on the new loan as the old loan, we require that the new loan provide a savings in the combined principal and interest payment of at least five percent. If the new loan does not provide this minimum savings, we will not allow the loan to be refinanced in our program. This error will be indicated and a message will be displayed indicating the refinance cannot proceed. If there is a reduction in loan term on the new loan, we will require that the principal and interest payment be no more than the current principal and interest payment in order to qualify for a streamline refinance. If the new principal and interest payment exceeds the old one, a message will be displayed indicating that the loan must be handled as a full credit qualifying refinance rather than a streamline refinance.

If an error message is displayed, the refinance cannot proceed. Please recheck the information entered to ensure it is accurate. If the error still persists, please contact OLG to determine what steps may be available to allow the transaction to proceed. A completed form must be submitted for all refinance transactions performed.

### **Filling out the Amortization & Fee Schedule Form**

This form should be filled out and submitted for all cases issued a case number on or after November 15, 2014. This form will determine the annual premium to be collected and will break the fee into monthly payments for inclusion on the corresponding MCAW form. NOTE: The form will take the total note amount and will remove the cost of the upfront premium fee in the calculation to get the correct monthly premium.

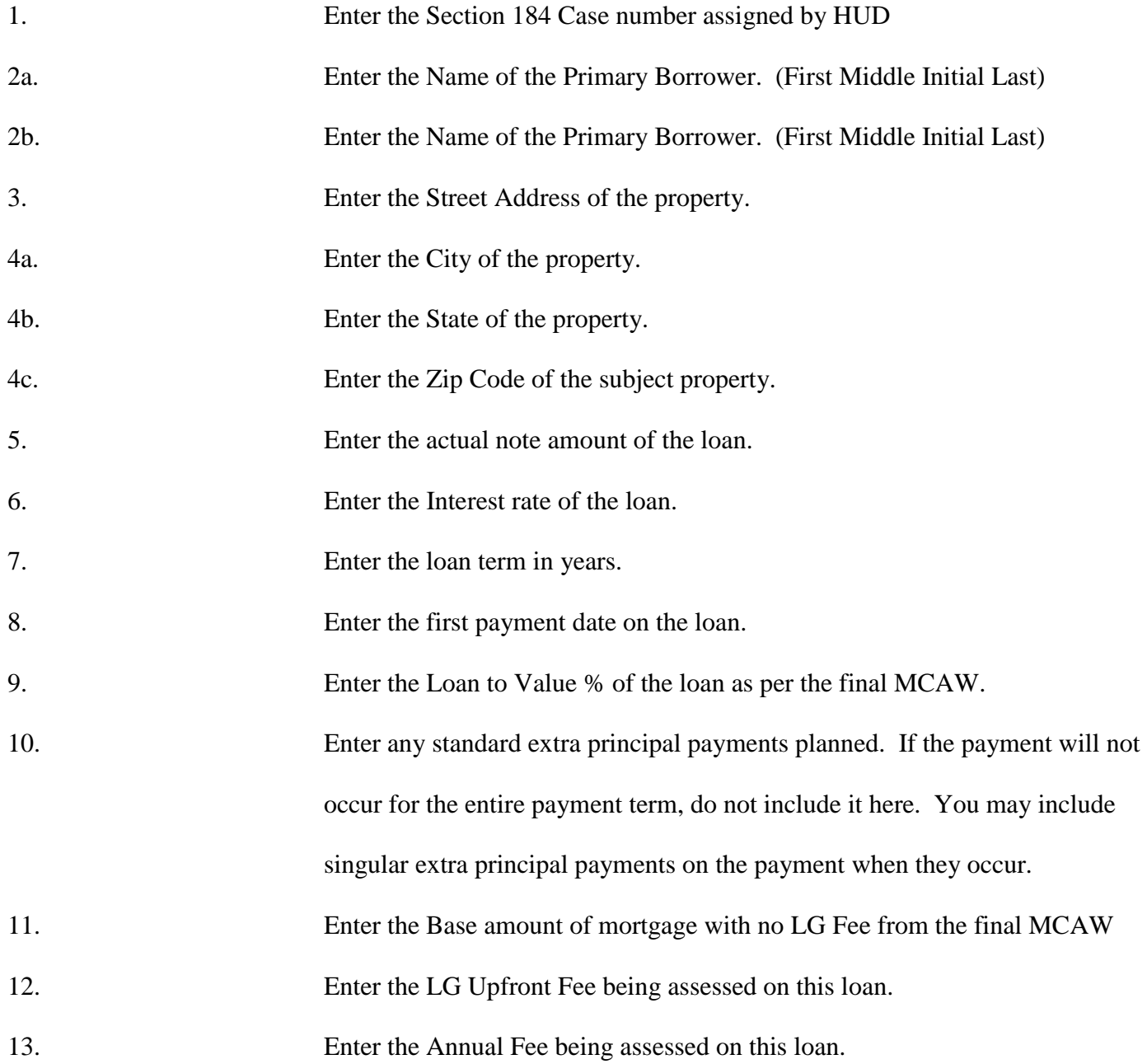

**Note**: Once the information is entered from above, the calculator will determine the monthly annual fee payment assessed. This information (highlighted in Green) should be transferred to the MCAW and input in the field for 17g. Monthly Premium Payment. Please also verify that the P&I payment is consistent with the P&I payment determined in the MCAW worksheet. This schedule is currently only designed to handle standard

monthly payments. If you anticipate the borrower will be paying on a schedule other than monthly, please contact our office and we will have to assist you in determining the proper fee per payment.